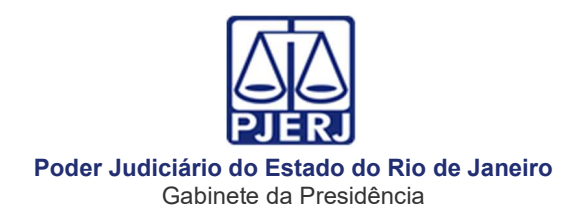

## AVISO TJ Nº 64/ 2021

Dispõe sobre a reavaliação da situação de todas as crianças e adolescentes inseridos em programa de acolhimento familiar ou institucional, além da necessidade de cadastramento no SNA de todas as crianças e adolescentes aos quais foram aplicadas medidas protetivas e dá outras providências.

 O PRESIDENTE DO TRIBUNAL DE JUSTIÇA DO ESTADO DO RIO DE JANEIRO, Desembargador HENRIQUE CARLOS DE ANDRADE FIGUEIRA, no uso de suas atribuições legais

## AVISA:

Art. 1º Toda criança ou adolescente que estiver inserido em programa de acolhimento familiar ou institucional deverá ter a sua situação reavaliada por meio de Audiências Concentradas ou por decisão nos autos, pelos Juízos com competência em infância e juventude, no período de 01 de julho a 31 de julho de 2021 em todas as Comarcas.

Parágrafo único. O juiz que decidir fazer a reavaliação por meio de Audiência Concentrada deverá realizá-las, preferencialmente, por meio de recurso tecnológico de videoconferência, possibilitando-se que o ato seja efetivado de forma mista, com a presença de algumas pessoas no local e participação virtual de outras que tenham condições para tanto.

Art. 2º Na forma do §1º do art. 19 da Lei nº 8.069/90, com base em relatório elaborado por equipe interprofissional ou multidisciplinar, deverá o Juiz decidir de forma fundamentada pela possibilidade de reintegração familiar, pela colocação em família substituta ou pela manutenção da medida protetiva de acolhimento.

Art. 3º Na forma do § 1ª do Art. 1º do Provimento CNJ nº 32/2013, o Juízo que determinar o acolhimento institucional realizará a audiência concentrada ou a reavaliação, ainda que a medida esteja em execução em entidade localizada fora de sua jurisdição territorial, podendo, para tanto, valer-se de videoconferência ou outros meios de comunicação a distância.

Art. 4º Na reavaliação, o Juiz, além de observar as diretrizes do Provimento CNJ nº 32/2013, deverá:

I – verificar se todos os dados das crianças e dos adolescentes sob a sua jurisdição foram lançados corretamente no Sistema Nacional de Adoção e Acolhimento – SNA, completando todas as abas de seu cadastro e inativando os que não estiverem mais acolhidos ou em adoção no SNA;

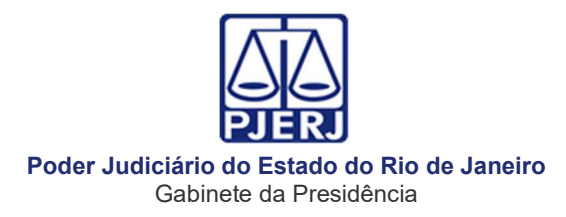

- a) A verificação deverá ser realizada por meio do seguinte caminho: https://www.cnj.jus.br/sna/ - após se logar clicar em "Inicial" – escolher "Crianças e Adolescentes" – no menu azul clicar em "filtro" – em Staus escolher "todos os ativos" depois em "Órgão Julgador" – escolher a sua Vara – clicar em "Pesquisar" – Clicar no nome da criança ou adolescente cujos dados serão revisados – no menu azul clicar em "Editar" e depois clicar em todos os menus e completar os dados (Ex: "Dados da Criança/Adolescentes", "Dados da Família" "Dados de Saúde").
- b) Na aba "Dados do Processo" deverão ser cadastrados todos os processos judiciais da competência da infância e juventude protetiva em nome da criança e do adolescente;

II - verificar se foram geradas as guias de acolhimento para todas as crianças e adolescentes que foram acolhidos na Comarca, assim como expedidas as guias de desligamento para os que não se encontram mais acolhidos ou foram transferidos;

- a) A verificação deverá ser realizada por meio do seguinte caminho: https://www.cnj.jus.br/sna/ - após se logar clicar em "Inicial" – escolher "Acolhimentos" – no menu azul clicar em "filtro" – em Estado escolher "Rio de Janeiro" depois em "Órgão Julgador" – escolher a sua Vara – clicar em "Pesquisar" – Clicar no nome da criança ou adolescente que se deseja verificar a existência de guia de acolhimento e/ou desacolhimento – verificar se há guia de acolhimento e/ou desacolhimento cadastrada;
- b) No campo "Observações de Acolhimento" e "Observações do Desacolhimento" devem sempre ser cadastradas as decisões judiciais de acolhimento e/ou desacolhimento;
- c) Caso haja criança ou adolescente sem a guia de acolhimento, clicar em "Inicial" – escolher "Crianças e Adolescentes" – no menu azul clicar em "filtro" – em Staus escolher "todos os ativos" e depois em "Órgão Julgador" – escolher a sua Vara – clicar em "Pesquisar" – Clicar no nome da criança ou adolescente para o qual deseja gerar a guia de acolhimento – no menu azul clicar em "Editar" – em "andamento" escolher "acolher" - depois clicar em "Salvar" – Preencher todos os campos e em "Observações de Acolhimento" cadastrar a decisão judicial e depois clicar em "adicionar";

III – verificar e empreender diligências para que o CPF e a Identidade da criança e o CPF, Identidade, Carteira de Trabalho e Curriculum Vitae do adolescente estejam cadastrados e atualizados no Módulo Criança e Adolescentes - MCA;

IV - na forma do §10 do art. 50 do ECA, verificando a inexistência de possibilidade de reintegração familiar e também a ausência de pretendentes habilitados para o perfil da criança ou do adolescente no Sistema Nacional de Adoção e Acolhimento, determinar que essas informações sejam certificadas nos

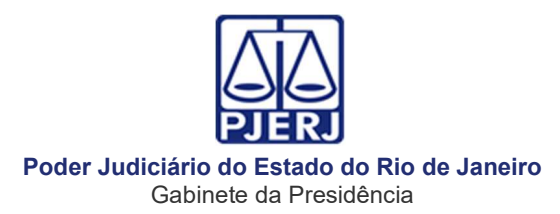

autos do processo de acolhimento, e imediatamente após o trânsito em julgado da sentença de destituição do poder familiar, marcar no SNA, na aba "dados de processo", "apto a adoção internacional" e oficiar à CEJAI, para disponibilização para adoção internacional;

V – empreender diligências de busca ativa para colocação em família adotiva, quando inexistirem pretendentes habilitados para o perfil da criança ou do adolescente no Sistema Nacional de Adoção e Acolhimento, devendo ser priorizado o acolhimento familiar em relação ao institucional, para assegurar à criança e ao adolescente a convivência familiar;

a) As vinculações no SNA de crianças e adolescentes fora do perfil com o pretendente devem ser solicitadas à CEVIJ, por meio do e-mail cevij@tjrj.jus.br, pelo magistrado da criança ou adolescente, que deverá enviar cópia da decisão judicial que determinou a vinculação, não sendo necessária a mudança de perfil no sistema;

VI - empreender diligências para inclusão do adolescente no Programa Jovem Aprendiz, para garantia de inserção social, educacional, profissional e autonomia, podendo solicitar ajuda à CEVIJ e à COAPS;

VII - empreender diligências para que as equipes interdisciplinares dos programas de acolhimento, em parceria com as equipes do Juízo com competência em Infância e Juventude preparem a criança e o adolescente para o desligamento nas hipóteses de reintegração familiar, colocação em família substituta ou proximidade da maioridade, propiciando-lhes formas de contato cotidiano e sistemático com a família e com a comunidade.

V – verificar e empreender diligências para que todas as unidades de acolhimento abrangidas na competência de seu Juízo estejam com seu cadastro efetivado e atualizado na Rede Suas;

- a) A verificação deverá ser realizada por meio do seguinte caminho: https://www.cnj.jus.br/sna/ - após se logar, clicar em "Inicial" – escolher "Serviços de Acolhimento" – no menu azul clicar em "Dados do Serviço de Acolhimento" – em "Estado", escolher "Rio de Janeiro", depois em "Órgão Julgador" – escolher a sua Vara – clicar em "Pesquisar" – Clicar no nome da instituição que deseja verificar – no menu azul, clicar em "Rede Suas – verificar se a instituição consta no cadastro da Rede Suas" – clicar em "substituir" se os dados cadastrados na Rede Suas (CNPJ, Nome, Responsável) estiverem corretos;
- b) Notificar o Município ou Estado e o responsável pelo serviço de acolhimento para que cadastre ou atualize os dados da unidade na Rede Suas no prazo de 15 dias.

Art. 5º O relatório estatístico das reavaliações deverá, obrigatoriamente, ser encaminhado à CEVIJ por meio do correio eletrônico cevij@tjrj.jus.br em até 10 (dez) dias úteis, após o término da data prevista para a realização de todas as

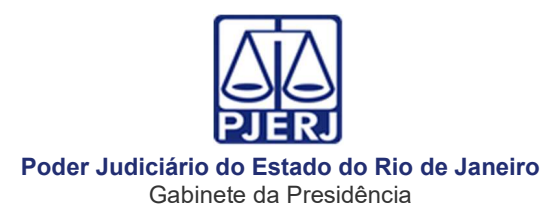

reavaliações, ficando dispensado o envio das atas das audiências. O modelo do Relatório Estatístico poderá ser acessado na página deste Tribunal de Justiça através do caminho: Institucional – Infância e Juventude - CEVIJ – Acesse – Legislação - Modelos para as Audiências Concentradas – Relatório modelo das audiências concentradas.

Art. 6º Todo o resultado da reavaliação deve ser cadastrado no Sistema Nacional de Adoção e Acolhimento – SNA, no prazo de 10 (dez) dias úteis, por meio do seguinte caminho: https://www.cnj.jus.br/sna/ - após se logar, clicar em "Inicial" – escolher "Crianças e Adolescentes" – no menu azul clicar em "Órgão Julgador" – escolher a sua Vara – clicar em "Pesquisar" – Clicar no nome da criança ou adolescente que será reavaliado – no menu azul, clicar em "Ocorrências" – clicar em "Editar" – marcar "Sim" para "Nova Ocorrência" – em "Tipo", escolher "Reavaliação de Acolhimento" – em "Data da Ocorrência", colocar a data da decisão – em "Descrição", colocar a decisão judicial - em "Audiência Concentrada", escolher a opção "sim" – em "Local Realizado", escolher a opção – e depois, clicar em "Salvar"

 Art. 7º Todos os atos praticados no SNA devem ser registrados na aba Ocorrências, informando o processo, a data e a decisão que determinou o ato praticado, por meio de seguinte caminho: https://www.cnj.jus.br/sna/ - após se logar, clicar em "Inicial" – escolher "Crianças e Adolescentes" – no menu azul clicar em "Órgão Julgador" – escolher a sua Vara – clicar em "Pesquisar" – Clicar no nome da criança ou adolescente que será reavaliado – no menu azul clicar em "Ocorrências" – clicar em "Editar" – marcar "Sim" para "Nova Ocorrência" – em "Tipo", escolher "informação" – em "Data da Ocorrência", colocar a data em que foi acessado o SNA – em "Descrição", registrar o que foi realizado – depois, clicar em "Salvar".

Art. 8º No Sistema Nacional de Adoção e Acolhimento - SNA devem ser cadastrados todos os adolescentes e crianças (com a inserção dos seus respectivos processos e decisões), que passaram pelo Juízo com competência em Infância e Juventude e que tenham recebido qualquer medida protetiva na forma do art. 101 do ECA, mesmo que esta medida não seja o acolhimento ou adoção pelo cadastro, inclusive as adoções intuitu personae, na forma do Art. 50 § 13, I, II e III, do ECA.

Art. 9º Nas adoções onde se observa a fila do cadastro do SNA, o Juízo deve primeiro vincular o pretendente à criança ou adolescente no SNA, e somente depois deverá entrar em contato com o pretendente para verificar o interesse. Em caso de desinteresse do pretendente pela vinculação, por qualquer motivo, o caso deve ser levado ao juiz para decidir se o desinteresse é justificável ou não. É importante o registro adequado das desvinculações, principalmente as injustificáveis, para que o pretendente seja inabilitado, limpando-se assim o SNA para futuras pesquisas.

§1º. O juiz deverá decidir motivadamente se a desvinculação é justificável ou não.

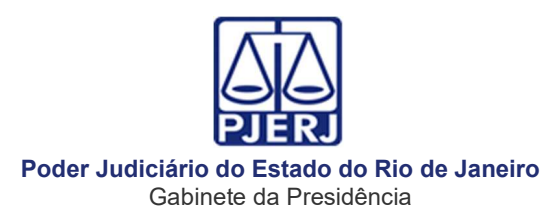

§2º. O juiz poderá baixar Portaria ou Ordem de Serviço elencando situações simples e claras para delegar a servidor de sua equipe a desvinculação justificável, mas nunca poderá delegar a desvinculação injustificável, devendo motivar no caso concreto sua decisão.

Art. 10. O Juízo deverá cadastrar todas as famílias acolhedoras no SNA, para aplicação da medida protetiva constante do art. 101, VIII, do ECA.

§1º. O cadastro deverá ser realizada por meio do seguinte caminho: https://www.cnj.jus.br/sna/ - após se logar, clicar em "Inicial" – escolher "Serviços de Acolhimento" – no menu azul, clicar em "Cadastro" – em Tipo, escolher "Acolhimento Familiar", em Estado escolher "Rio de Janeiro", depois "Órgão Julgador" – escolher sua Vara – clicar em "Nova" – em "Nome", colocar o nome da família acolhedora, ligada por hífen ao nome do programa família acolhedora ao qual está vinculada (Ex: Fulano de Tal e Cicrano de Tal – Faco 10) – completar os demais campos obrigatórios com os dados de um dos integrantes da família acolhedora – completar todos os dados do menu população atendida – clicar em "adicionar".

§2º. Quando determinada a medida protetiva de inclusão em programa de acolhimento familiar, a criança ou adolescente deverá ser acolhido no SNA diretamente com a família com a qual cumprirá a medida, emitindo-se a respectiva guia de acolhimento em nome da família acolhedora que receberá a criança ou adolescente.

Art. 11. Este aviso entrará em vigor na data de sua publicação.

Rio de Janeiro, na data da assinatura eletrônica.

## Desembargador HENRIQUE CARLOS DE ANDRADE FIGUEIRA PRESIDENTE

Documento assinado eletronicamente por HENRIQUE CARLOS DE ANDRADE FIGUEIRA, Presidente do Tribunal de Justiça do Estado do Rio de Janeiro, em 15/06/2021, às 16:57, conforme art. 1º, III, "b", da Lei 11.419/2006.

A autenticidade do documento pode ser conferida no sitehttps://www3.tjrj.jus.br/sei/controlador\_externo.php?acao=documento\_conferir&id\_orgao acesso externo=0 informando o código verificador 2299842 e ocódigo CRC AB0D4A14.

Certidão: Publicado no DJERJ de 17/06/2021 Páginas: 3-5